### MyNavy Career Center (MNCC) And the Control of the PERS/PAY Workflow Quick Start Guide

## **Training Quick Start Guide (QSG)**

**How to Manage a Case as a CPPA** 

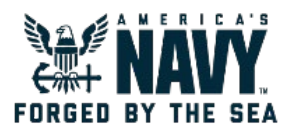

The following steps will help you effectively initiate and manage your Salesforce cases as a CPPA.

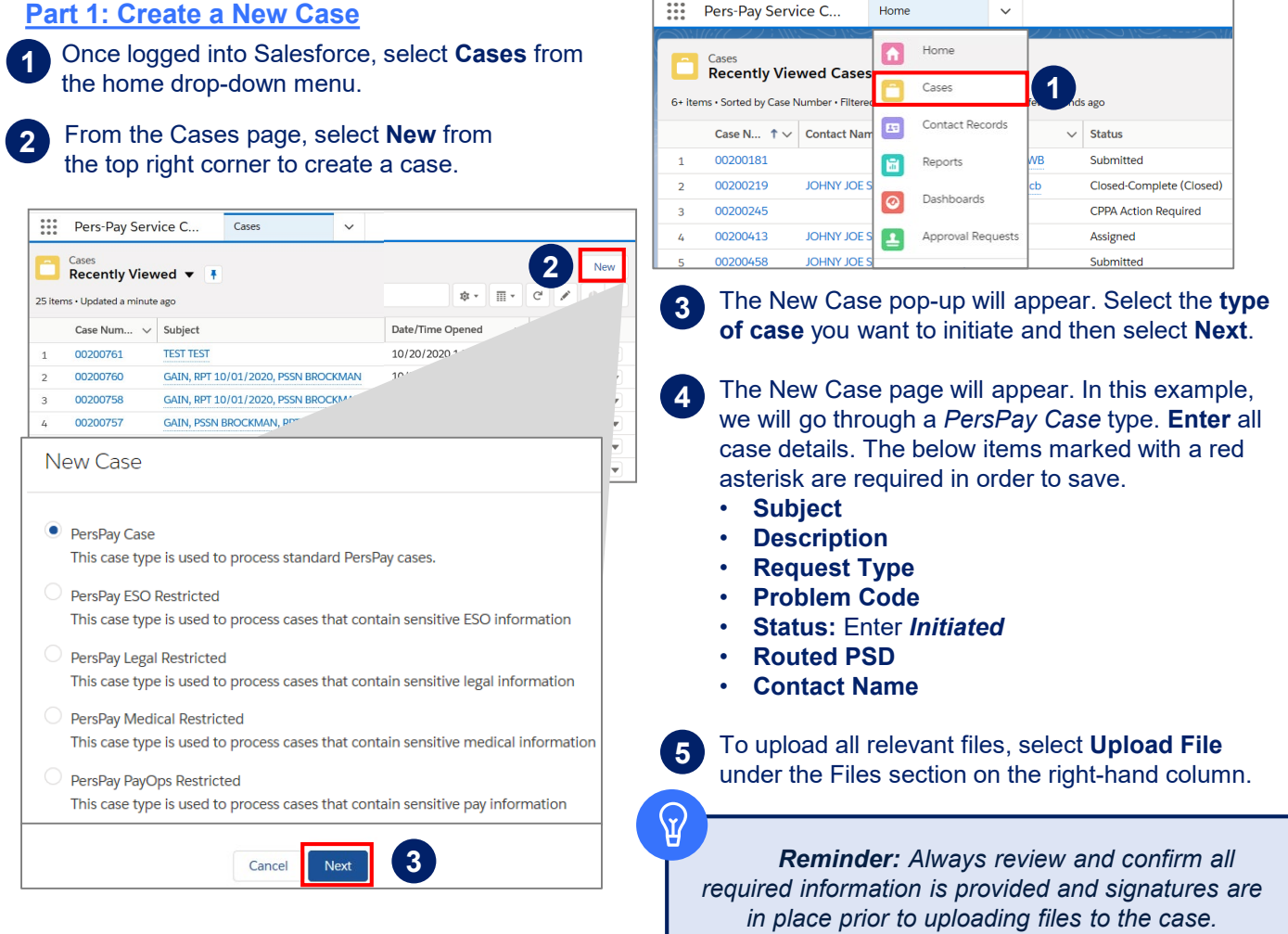

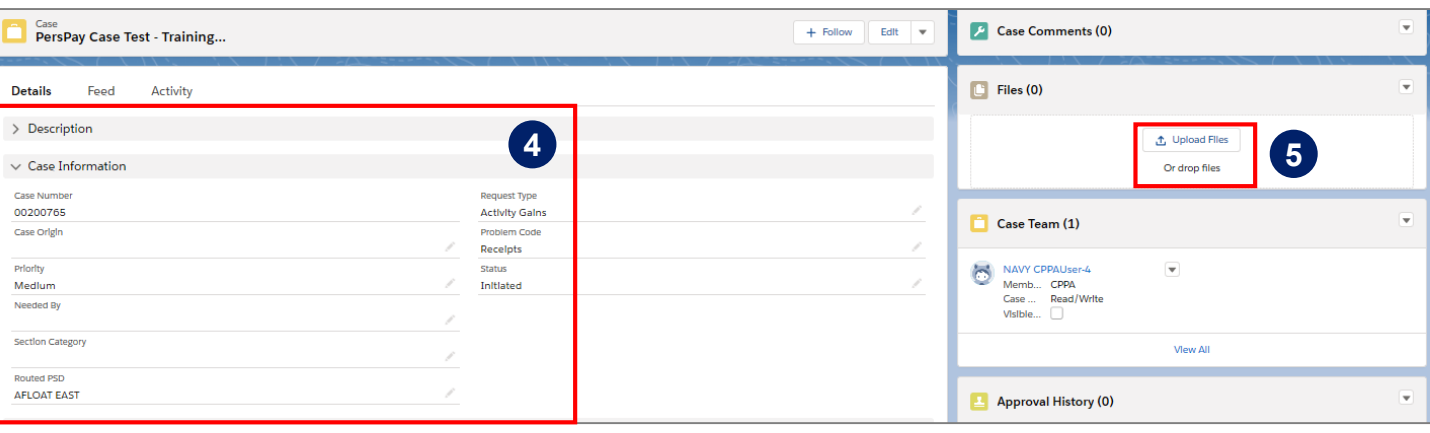

#### MyNavy Career Center (MNCC) PERS/PAY Workflow Quick Start Guide

# **Training Quick Start Guide (QSG)**

**How to Manage a Case as a CPPA** 

Please follow the steps below to ensure you can perform your role as a CPPA in Salesforce.

Case<br>PersPay Case Test - Training...

Activity

Feed

**Details** 

> Description

 $\vee$  Case Informati

#### **Part 2: Submit Case for Approval**

Once all of the case information has been populated and all documents have been uploaded, you are now ready to submit the case to a TSC/PSD for processing. To do so, select **Submit for Approval** from the Edit drop-down menu on the upper right-hand corner. **6**

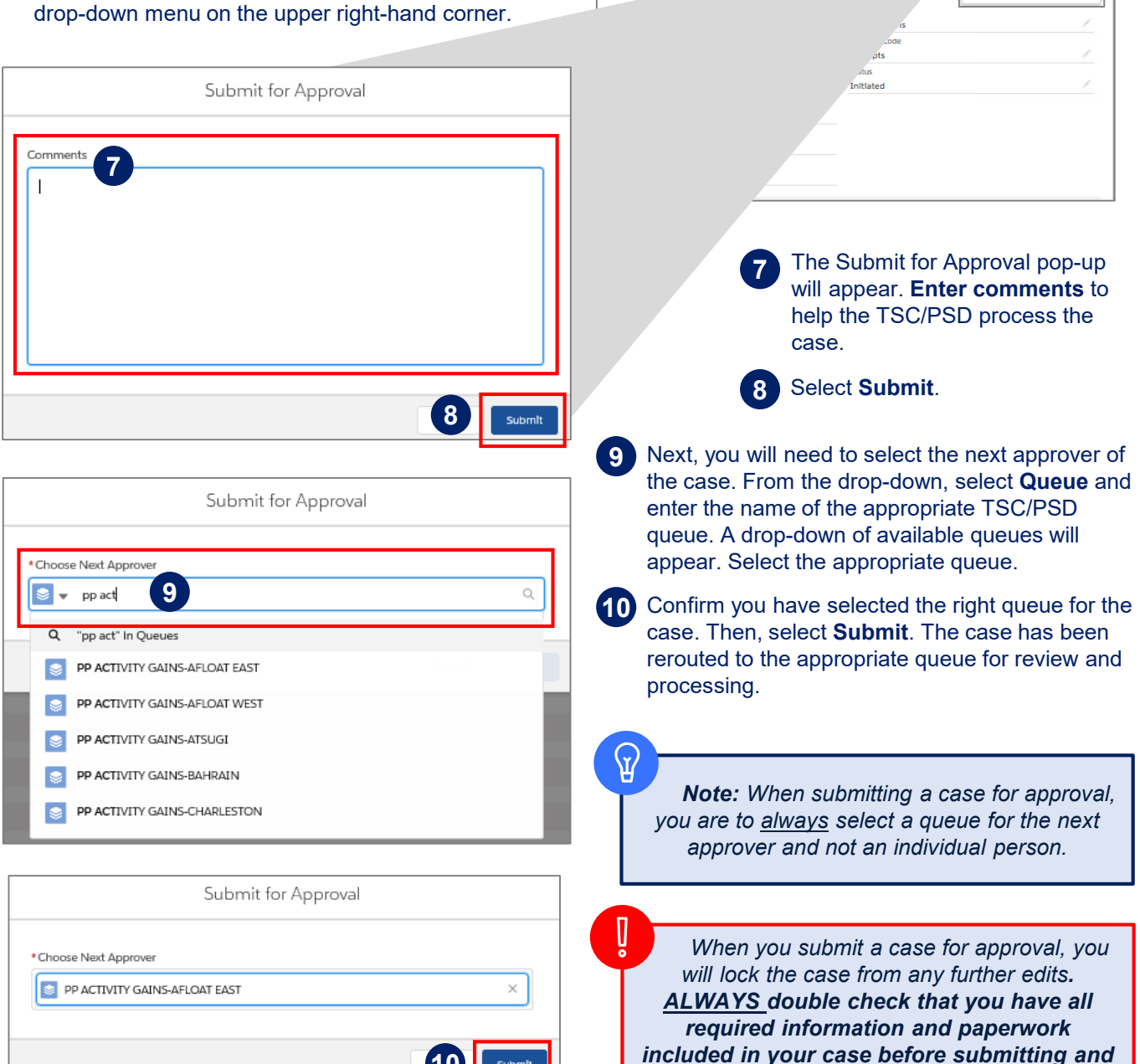

**10**

Submit

*locking the case.* 

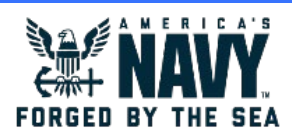

 $+$  Follow

New Note

Submit for Approval

Vlew Case Hlerarchy

Edit

**6**